# **GUÍA LLENADO FICHA DEL POSTULANTE**

La ficha del postulante digital es el único medio por el cual usted podrá aplicar al cargo convocado por la entidad pública. No requiere crear sesión.

Importante: La ficha digital **no** cuenta con **botón de "guardar**", por lo mismo, le sugerimos **no** refrescar la página antes de enviarse.

La ficha cuenta con al menos 90 campos y tiene 10 secciones. Le tomará aproximadamente **25 minutos** completarla.

- 
- III. Formación Académica. IV. Colegiatura.
- V. Estudios de Especialización. VI. Otros estudios
- 
- IX. Declaraciones Juradas. X. Firma digitalizada.
- I. Datos laborales **II.** Datos personales
	-
	-
- VII. Experiencia Laboral. VIII. Información Adicional.
	-

### **I. Datos laborales**

Estos campos están bloqueados y detallan los datos del puesto de la convocatoria. Para el postulante solo es informativo, por lo tanto, no requiere ninguna acción.

Codigo de Convocatoria CPMT Nº 14-2021- SERVIR

### **Ficha de Postulante** Declaración Jurada de Datos Personales

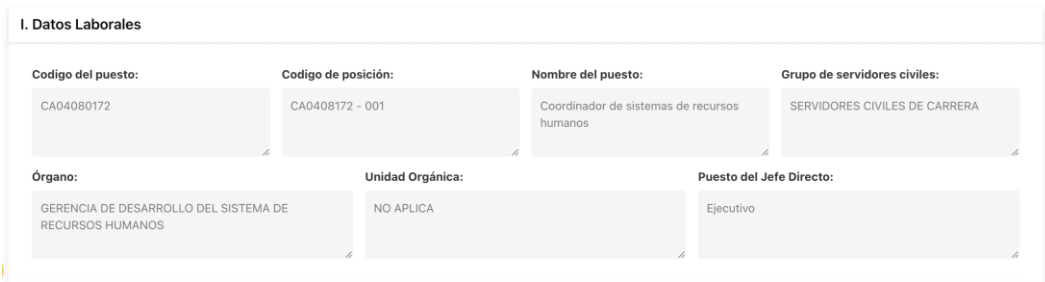

#### **II. Datos personales**

En esta sección se le solicitará **datos personales y de contacto**. Asimismo, usted informará si cuenta con inscripción en el Conadis, si perteneció a las Fuerzas Armadas o es deportista de alto nivel acreditado.

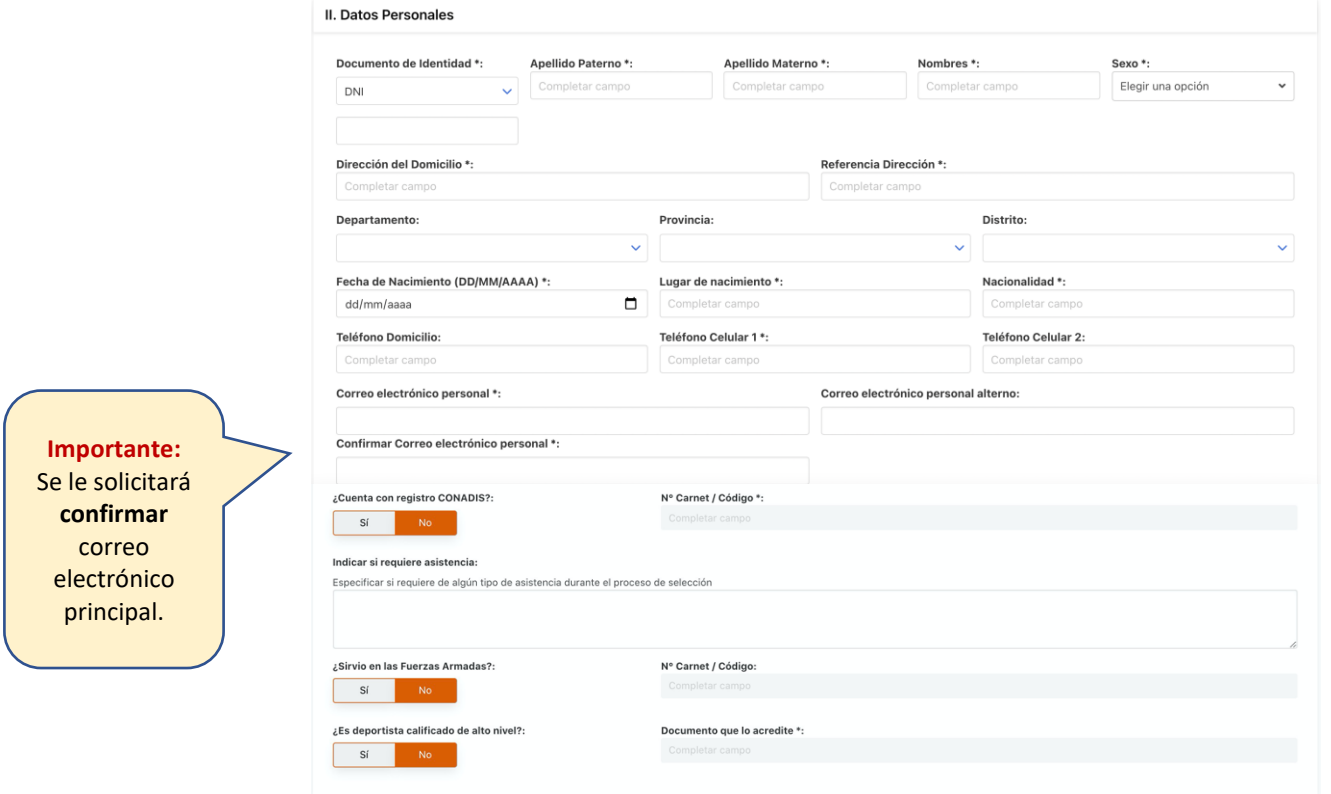

## **III. Formación Académica**

En esta sección se le solicitará información sobre su **formación académica**. Debe presionar el botón "Agregar" para iniciar el registro.

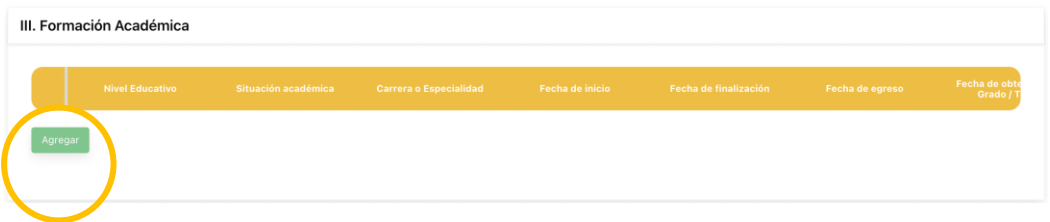

Se abrirá modal para que ingrese su **formación académica:**

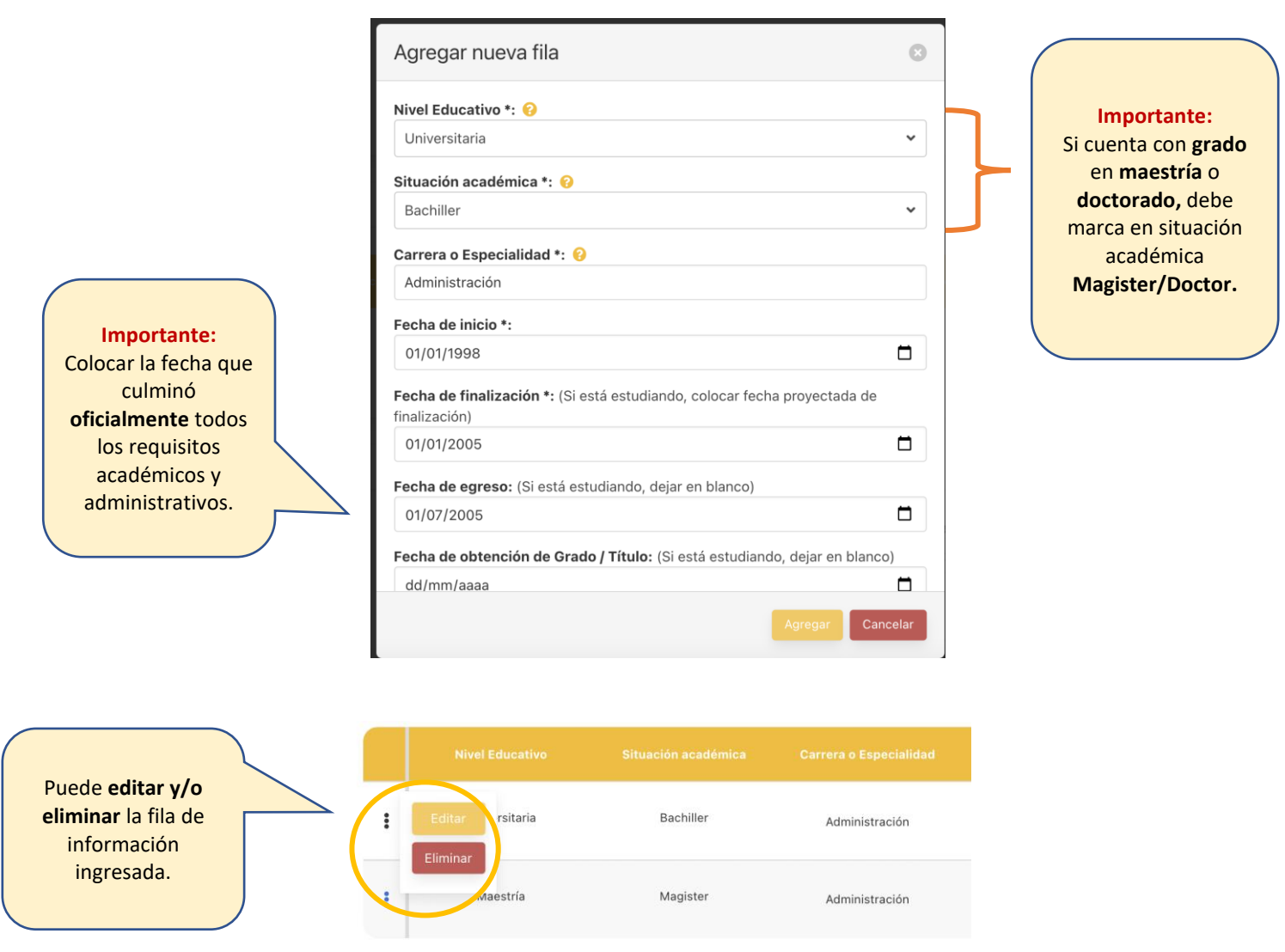

### **IV. Colegiatura**

Agregar

En esta sección se le solicitará información sobre sus **colegiatura y habilitación.** 

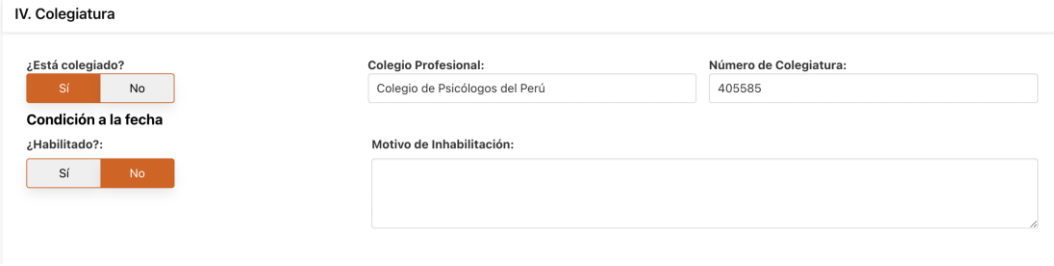

## **V. Estudios de Especialización**

En esta sección se le solicitará información sobre sus **estudios de especialización.** Debe presionar el botón "Agregar" para iniciar el registro.

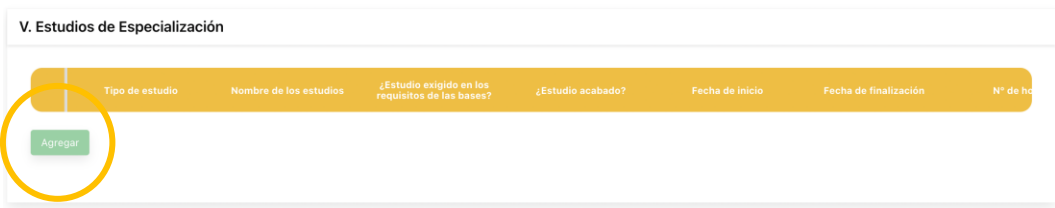

Se abrirá modal para que ingrese sus estudios de especialización.

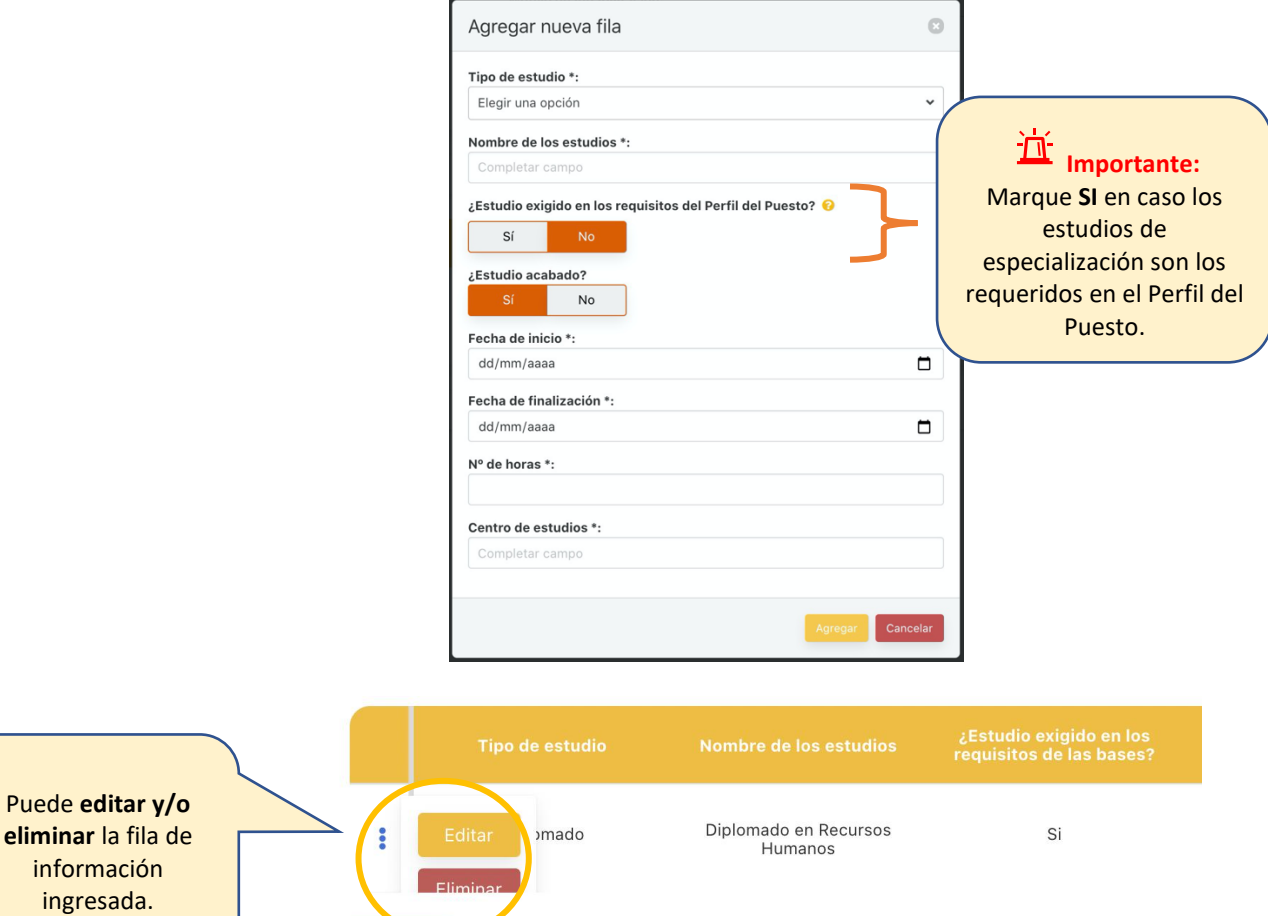

#### **VI. Otros estudios**

En esta sección se le solicitará información sobre **dominio de idiomas y ofimática**.

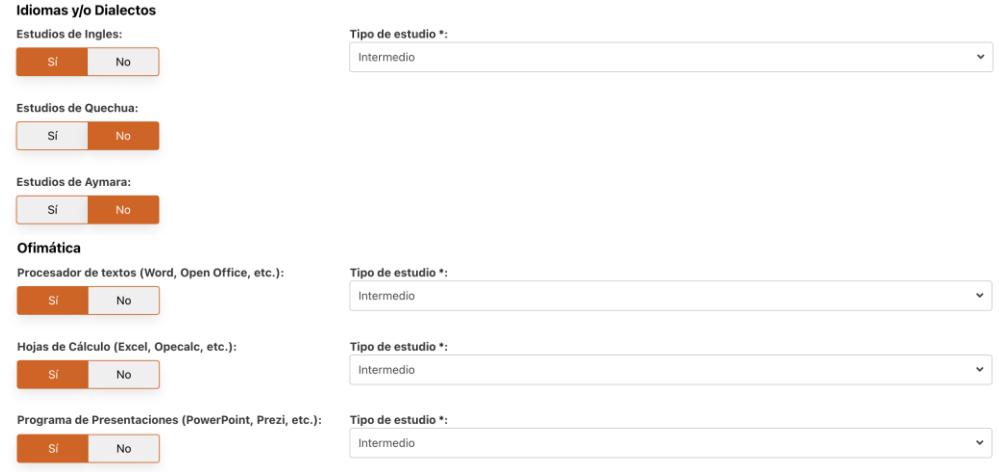

## **VII. Experiencia Laboral**

En esta sección se le solicitará información sobre su **experiencia laboral.**  Debe presionar el botón "Agregar" para empezar a añadir información.

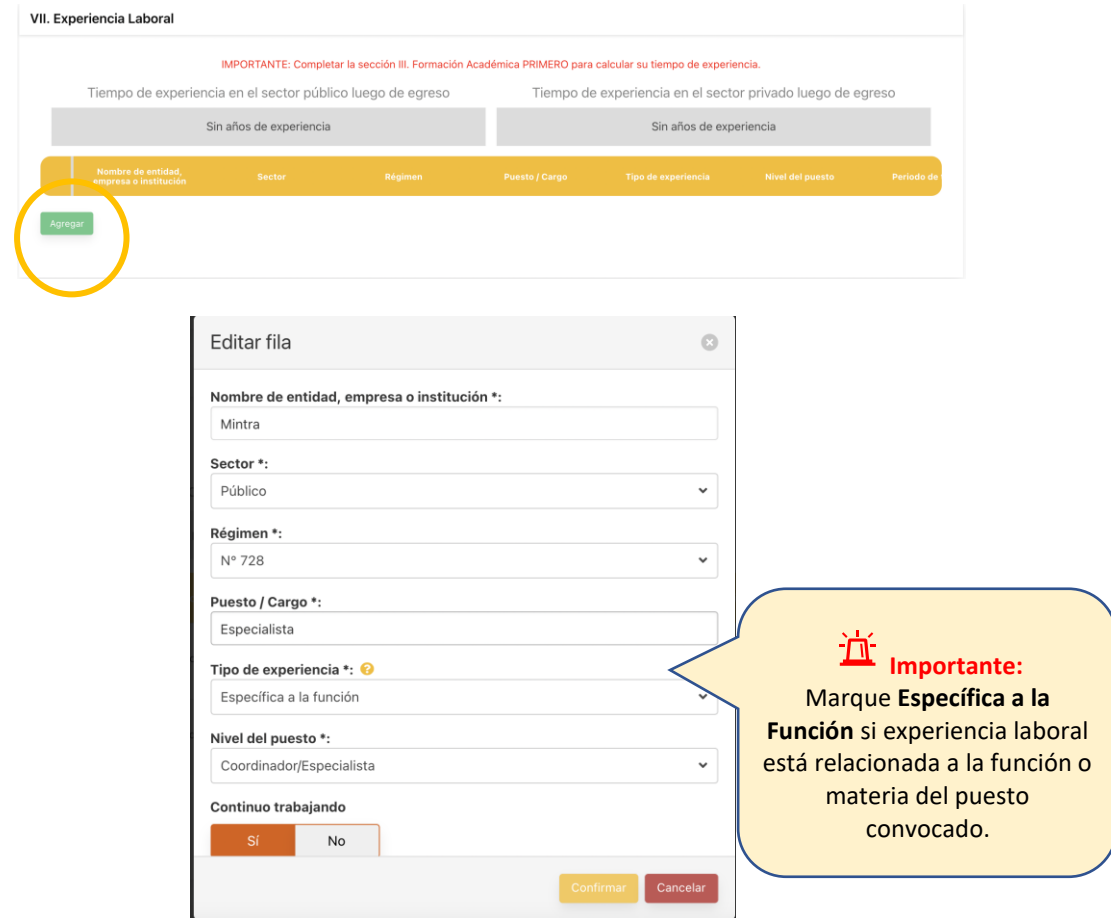

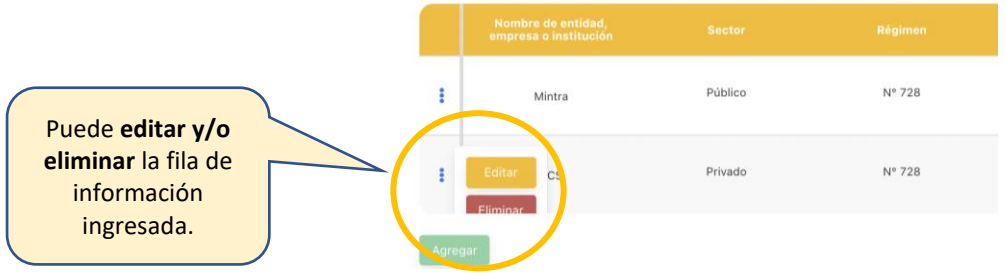

#### **VIII. Información Adicional**

En esta sección se le solicitará consultará si cuenta con **disponibilidad** para trabajar en **otras ciudades del país**. Asimismo, indicar en cuales.

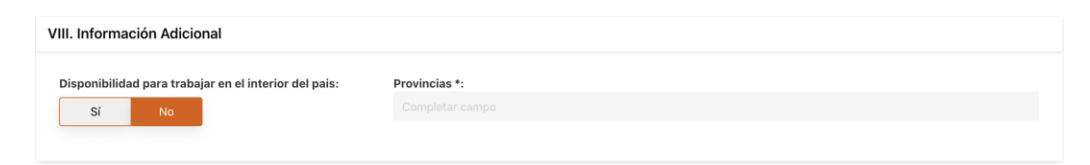

### **IX. Declaraciones Juradas**

Se le solicitará descargar las **2 declaraciones juradas,** completar formatos, firmarlos y subirlas en el botón "Subir Archivo" en formato word o pdf.

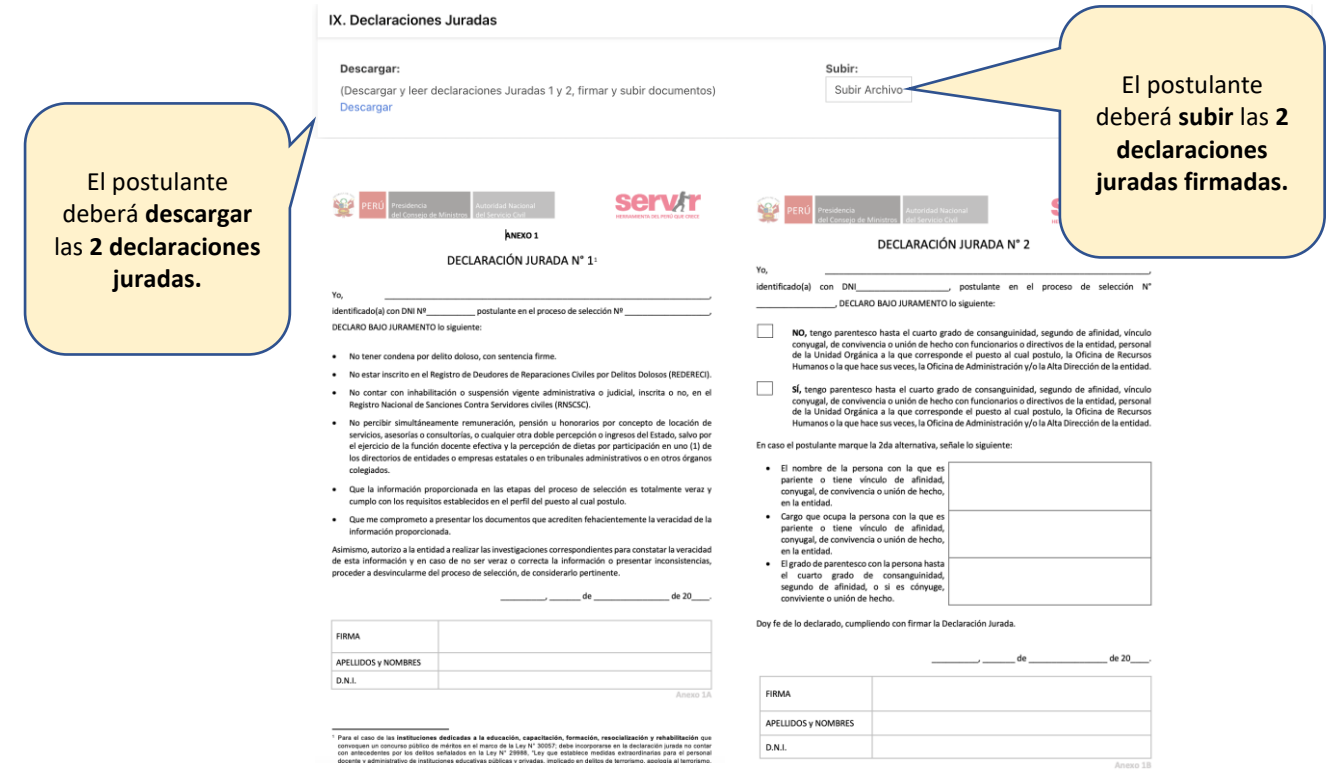

## **X. Firma Digitalizada**

En esta sección se le solicitará adjuntar su **firma digitalizada** en formato jpg o png. Podrá visualizarla en el espacio para la firma antes de enviarse.

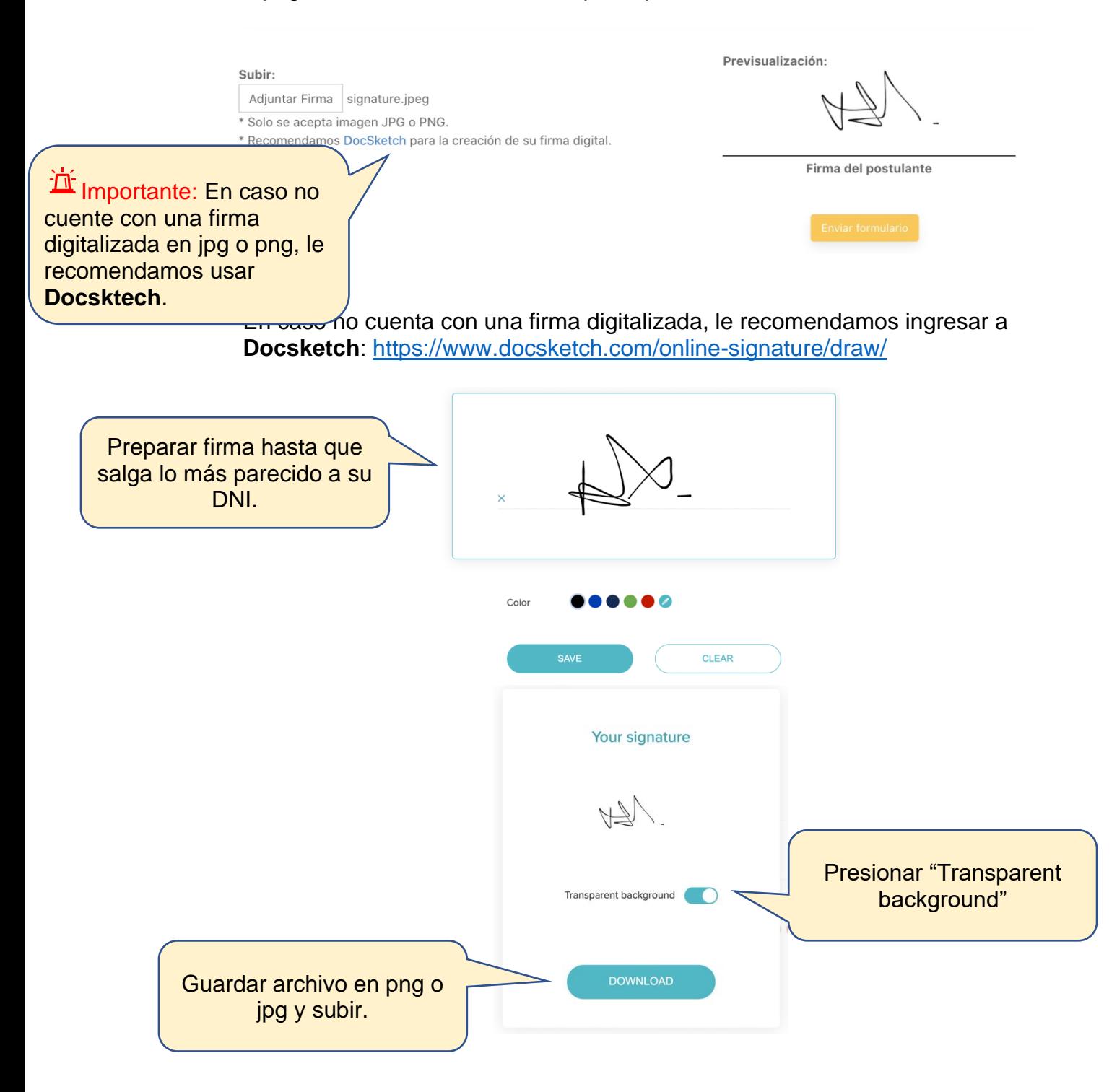